## ASENTAR CALIFICACIÓN A ALUMNOS DE MAESTRÍA Y DOCTORADO

Para asentar calificaciones en actas es necesario realizar los siguientes pasos:

# **1 Ingresa al Sistema Integral de Administración Escolar del Posgrado (SIAE-P)**

En la página del SIAE-P, en la sección ACADÉMICOS Y FUNCIONARIOS, coloca tu usuario y contraseña, si no cuentas con ellos comunícate con el Coordinador del Programa.

#### <https://www.saep.unam.mx/>

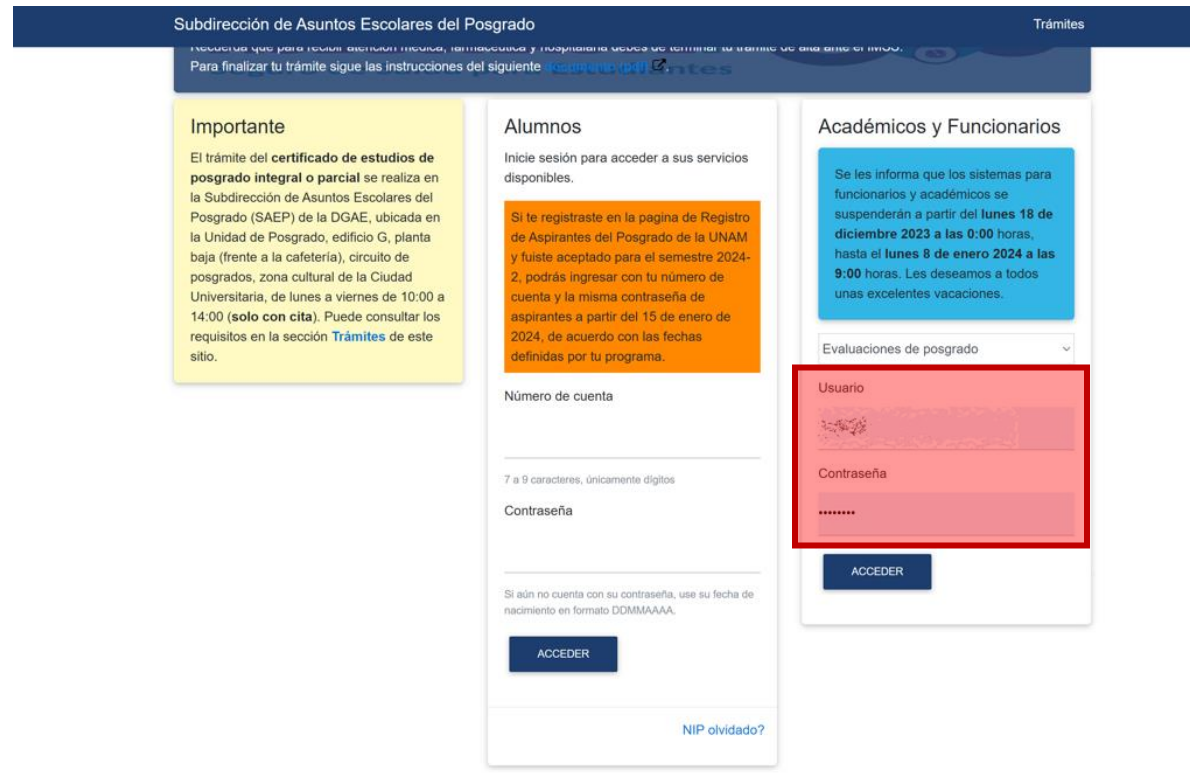

#### **2 Calificar actas de Maestría**

En la sección ACTAS DE EVALUACIÓN aparecerán los grupos disponibles para calificar.

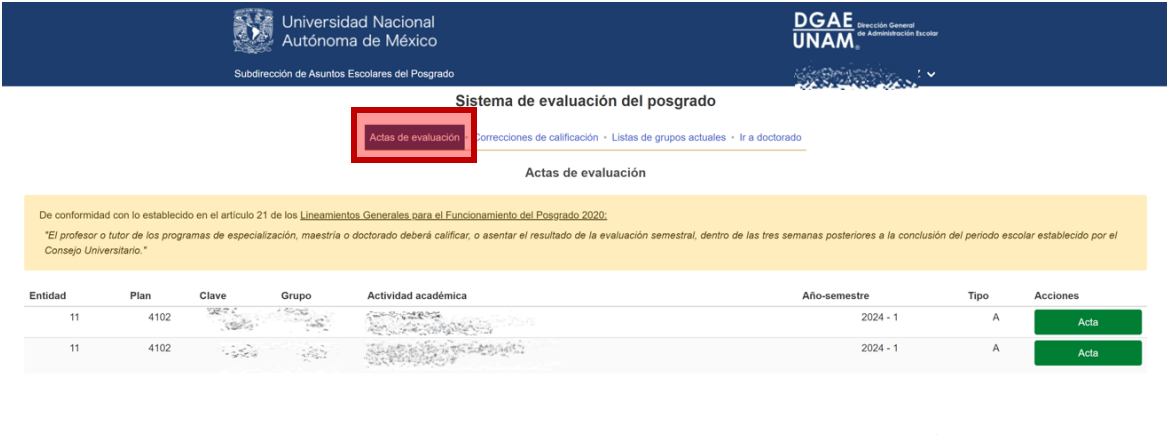

Aviso de privacidad

## **2 Calificar actas de Doctorado**

Esta página puede ser reproducida con fines no

# Seleccionar IR A DOCTORADO

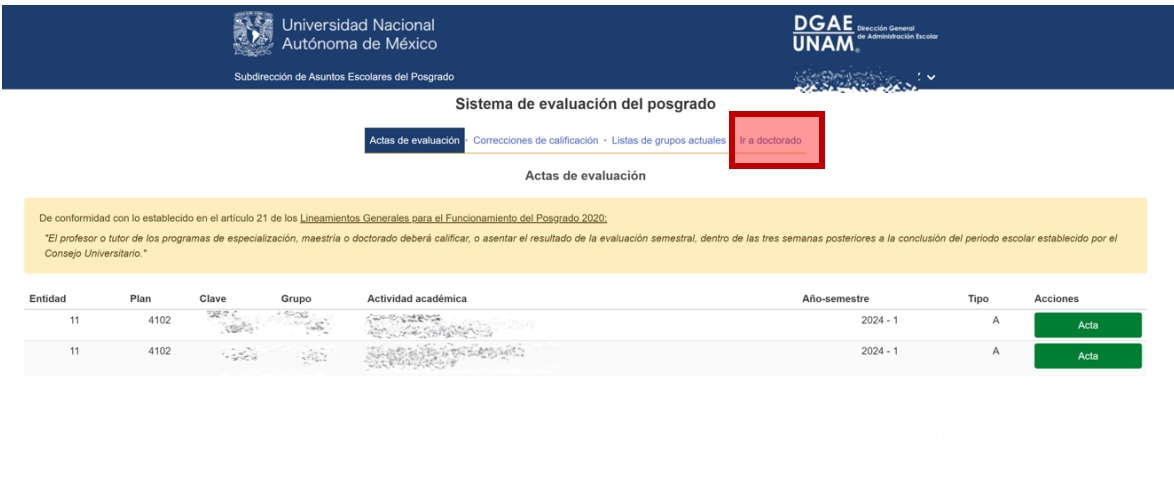

Aparecerá una lista con los alumnos de doctorado disponibles para calificar.

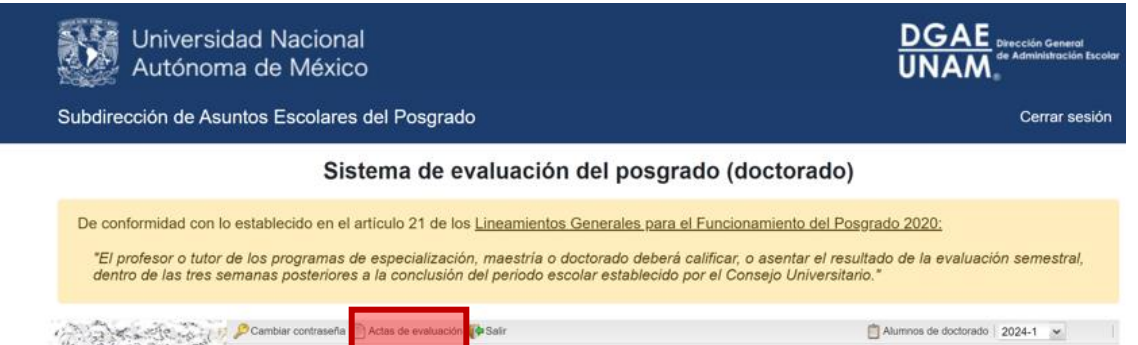

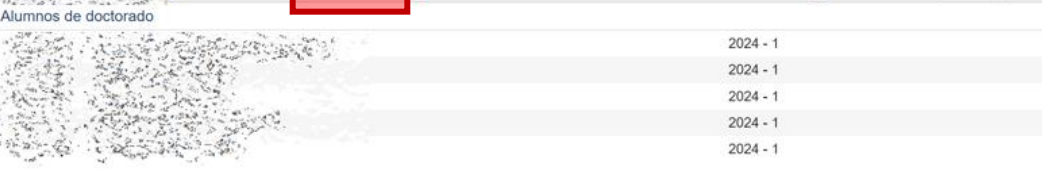

¥